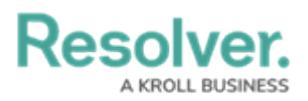

## **Version 23.3.1ab Release Notes (IT Compliance Management)**

Last Modified on 12/15/2023 1:55 pm EST

## **Improvements**

- We have updated the IT Compliance Assessment IT Compliance 1 0 Create form to the default form, including the Define Scope of Assessment button.
- The following Legacy forms were removed from the IT Compliance Management app base:
	- **IT Compliance Assessment:**
		- (Legacy) IT Compliance Assessment IT Compliance 2 Launch Compliance Assessment
		- (Legacy) IT Compliance Assessment IT Compliance 3 Planning and Program Overview
		- (Legacy) IT Compliance Assessment IT Compliance 4 Planning and Program Overview - Completed View
- **Authority Document:**
	- (Legacy) Authority Document IT Compliance Assessment
	- (Legacy) Authority Document IT Compliance Library
	- (Legacy) Authority Document IT Compliance Palette Assessment Form
- **Category:**
	- (Legacy) Category IT Compliance Library
	- (Legacy) Category IT Compliance Assessment View
- **Subcategory:**
	- (Legacy) Subcategory IT Compliance Assessment
- **Citation:**
	- (Legacy) Citation IT Compliance 5 Assessment & Internal Review
	- (Legacy) Citation IT Compliance 6 External Review
	- (Legacy) Citation IT Compliance 7 Complete
- **Issue:**
	- (Legacy) IT Compliance Issue 01 Draft Issue (IT Compliance View)
	- (Legacy) IT Compliance Issue 02 Open, Overdue, Review Issue (IT Compliance View)
	- (Legacy) IT Compliance Issue 03 Closed/Archived (IT Compliance View)
- Added descriptions for the fields and formulas on the following object types in The IT Compliance Management App:
	- **IT Compliance Management:**
		- **IT Compliance Assessment**
		- **Authority Document**

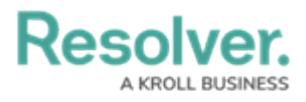

- Category
- **Sub Category**
- **Citation**
- Control
- IT Alert